# TrueGrid®Output Manual For NEK5000

# A Guide and a Reference

by

# Robert Rainsberger

Version 4.0.0

XYZ Scientific Applications, Inc.

May 23, 2019

#### Copyright © 2016 by XYZ Scientific Applications, Inc. All rights reserved.

**True***Grid*<sup>®</sup> the **True***Grid*<sup>®</sup> Output Manual for NEK5000, and related products of XYZ Scientific Applications, Inc. are copyrighted and distributed under license agreements. Under copyright laws, they may not be copied in whole or in part without prior written approval from XYZ Scientific Applications, Inc. The license agreements further restrict use and redistribution.

XYZ Scientific Applications, Inc. makes no warranty regarding its products or their use, and reserves the right to change its products without notice. This manual is for informational purposes only, and does not represent a commitment by XYZ Scientific Applications, Inc. XYZ Scientific Applications, Inc. accepts no responsibility or liability for any errors or inaccuracies in this document or any of its products.

TrueGrid<sup>®</sup> is a registered trademark of XYZ Scientific Applications, Inc.

Some other product names appearing in this book may also be trademarks or registered trademarks of their trademark holders.

## **Table of Contents**

| Table of Contents. |                                                                 | 3 |
|--------------------|-----------------------------------------------------------------|---|
| I. NEK5000 Outpu   | t Guide                                                         | 5 |
|                    | ent types                                                       |   |
| Com                | nands to create a NEK5000 Input File 5                          | ; |
| II. NEK5000 EXAN   | <b>APLE</b>                                                     | 7 |
| III. NEK5000 OUT   | PUT REFERENCE                                                   | l |
| Com                | nand Syntax Conventions 11                                      |   |
| nek50              | NEK5000 format for the output file - control or merge phase 12  | ) |
| nekto              | 1 tolerance for non-linear edges                                | ) |
| geop               | geometry property by region - part phase                        | ) |
| geopi              | geometry property by progression - part phase                   | 3 |
| nekoj              | set switches and assign values to parameters - control phase 13 | 3 |

## I. NEK5000 Output Guide

NEK5000 is a three-dimensional simulation code designed to simulate laminar, transitional, and turbulent incompressible or low Mach-number flows with heat transfer and species transport. The focus in this manual will be on those features in **True***Grid*<sup>®</sup> that are specific to creating NEK5000 input data. The **True***Grid*<sup>®</sup> User's Manual covers the creation of a mesh and will not be covered in this manual. This manual is incomplete in another sense because it cannot be used as a substitute for a working knowledge of NEK5000.

#### **Element types**

The typical element is a quadratic or tri-quadratic hexahedron brick. The 20 node serendipity quadratic hexahedral element is initially specified using the **quadratic** command. This element is sufficient when generating edges with curvature along the arc of a circle. Alternatively, the 27 node tri-quadratic hexahedral element, specified initially using the **triquadratic** command, is more versatile. It has the added feature of creating edges with curvature on a sphere.

#### **Commands to create a NEK5000 Input File**

The following is a list of **True***Grid*<sup>®</sup> commands that can be used to produce features for the NEK5000 input file.

#### NEK5000 feature

choose NEK5000 format choose 20 node hexahedral elements choose 27 node hexahedral elements set parameters and switches assign inlets assign outlets assign periodic conditions assign arc or spherical edges set tolerance for quadratic edges merge coincident nodes change the default name of output file create the input file for NEK5000

#### TrueGrid® commands

nek5000 initially
quadratic initially
triquadratic initially
nekopts in the control phase
il, ili in the part phase
ol, oli in the part phase
bb with the periodf option in the part phase
geop, geopi in the part phase
nektol before the write command
stp before the write command
mof before the write command
write in the merge phase

The **nek5000** command must be issued before the **write** command. The **write** command can only be issued in the merge phase. The default file name for the input file to Nek5000 is trugrdo. Use the **mof** command before issuing the **write** command to change this file name.

### II. NEK5000 EXAMPLE

This is a two part model of a 90 degree portion of an annulus. It is made in two parts so that a transitional region is automatically formed to increase the mesh density between the two parts. The wall formed at the inner radius is also identified with edges that are on arcs. The same is true for the face at the outer radius. The faces of the mesh along the x-axis (angle 0) and the faces of the mesh along the y-axis (angle 90) are paired as periodic boundary conditions. The bottom (z=0) is an inlet and the top (z=.5) is an outlet.

quadratic c generate 20 node hexahedral elements c output file will be in the NEK5000 format nek5000 **nektol** 1.0e-04 c specify tolerance for non-linear edges c start first block part with 9 by 12 by 12 elements cylinder 1 10;1 13;1 13;.1 .5 0 90 0 .5 **bb** 2 1 1 2 2 2 1; c master side of transition block boundary **bb** 1 1 1 2 1 2 2 periodf; c master side of periodic bc **bb** 1 2 1 2 2 2 2 periodf rz -90; c slave side of periodic bc **il** 1 1 1 2 2 1 c inlet bc **ol** 1 1 2 2 2 2 2 c outlet bc **geop** 1 1 1 1 2 2 j arc c non-linear edges on arcs endpart c end of first part c start second block part with 9 by 24 by 12 elements cylinder 1 10;1 25;1 13;.5 1 0 90 0 .5 trbb 1 1 1 1 2 2 1; c slave side of transitional block boundary **bb** 1 1 1 2 1 2 3 periodf; c master side of periodic bc **bb** 1 2 1 2 2 2 3 periodf rz -90; c slave side of periodic bc **il** 1 1 1 2 2 1 c inlet bc **ol** 1 1 2 2 2 2 2 c outlet bc **geop** 2 1 1 2 2 2 j arc c non-linear edges on arcs endpart c end of first part

Copyright © 2016 by XYZ Scientific Applications, Inc. All Rights Reserved **TrueGrid**<sup>®</sup> Output Manual For NEK5000 May 23, 2019

- merge
  stp .001
  write
- c enter the merge phase to output c merge coincident nodes
- c write the NEK5000 file

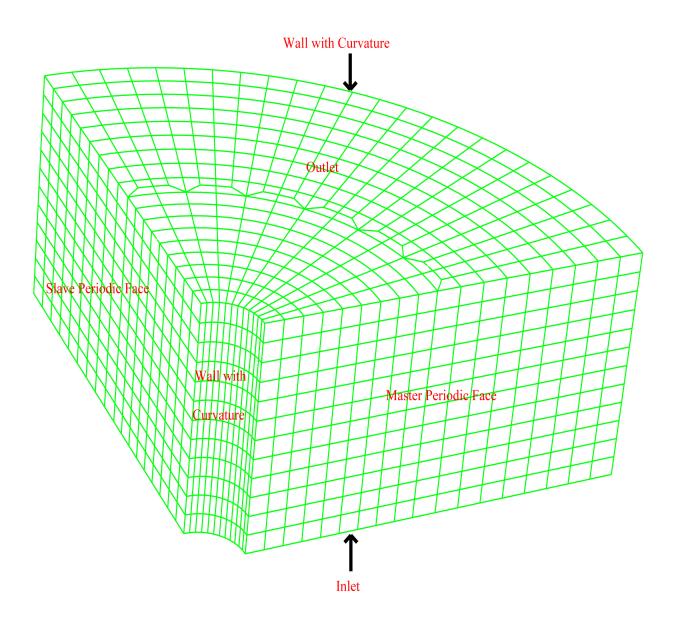

### Example

Copyright © 2016 by XYZ Scientific Applications, Inc. All Rights Reserved **TrueGrid**<sup>®</sup> Output Manual For NEK5000 May 23, 2019

## **III. NEK5000 OUTPUT REFERENCE**

The syntax for commands are described below were literals are highlighted in **bold**. Symbols to be substituted are *italicized*. Each command is described by an entry like the following:

### **Command Syntax Conventions**

When an arbitrarily long list of arguments are required, a semi-colon terminates the list. When a semi-colon is found in the description of an option or command, this indicates such a list. It is common to have a list inside another list. Each list must have a terminating semi-colon. This is analogous to parenthesis in algebraic expressions where the opening parenthesis must be balanced with a closing parenthesis. In this case, the keyword that initiates a list of items must be balanced with a closing semi-colon. Sometimes a short list of arguments and options can be repeated indefinitely, forming a list. The set of arguments and options that can be repeated are placed in square brackets. Sometimes the abbreviation #\_things is used to mean "number of things". Each command is described by an entry like the following:

#### command summary description

**command** *arguments* brief description of functionality with brief descriptions of what the *arguments* should be. indentation is used to indicate a list of options to the *arguments* 

Some commands in the part phase require a region specification. The region selects a face of the mesh, among other things. Others may require a progression specification. The progression selects multiple faces, among other things. In the merge phase, such commands require an option. In all of these cases, a portion of the mesh is identified.

#### Remarks

When present, the Remarks section describes the command in even greater detail. It may describe the context in which the command is normally used, and other commands used in association with this command. It may describe side effects. It may describe other, similar commands. In many cases, it includes a description of where to find the command in the menus.

#### Examples

When present, this shows the exact use of the command. If you use the dialogues, this command will be generated by simple selection options with the mouse and entering data where indicated. The command, as shown here, will appear in the session file for later reuse and possible modification.

You can also enter the command into the text window or insert it into a command file to be run in batch mode.

Only commands that are unique to the NEK5000 format are included below. All other commands are common to many applications and are included in the **True***Grid*<sup>®</sup> User's Manual.

#### nek5000 **NEK5000** format for the output file - control or merge phase

nek5000 (no arguments)

#### nektol tolerance for non-linear edges

**nektol** *tolerance* 

#### Remarks

This tolerance is used when midside-nodes are being determined. TrueGrid<sup>®</sup> always generates a midside-node for every edge in the mesh. However, only those midside-nodes that are not co-linear with the end nodes of the edge are considered for curved sides in the NEK5000 output file. When nektol is set to a value, then the midside-node must be at least the specified tolerance from being linear to be considered curved.

This is an absolute distance (not relative).

The default value is 1.0e-04.

Set this to zero if all edges are to be considered curved.

This can be sensitive. If a block has curvature on one side only, then there may be a threshold somewhere in the middle, due to interpolation of the mesh, where the edges transition from being curved to being (almost) linear, based on the value of nektol.

#### geometry property by region - part phase geop

#### geop region type property

where *type* can be

i to apply the geometric property to i-edges j

to apply the geometric property to j-edges

k to apply the geometric property to k-edges where property can bearceach edge in the specified direction is on an arc of a circlefspeach edge of the face in the specified direction is on a sphere

#### Remarks

All element edges within the specified region will be identified in the NEK5000 output file as being on the type of geometry selected. If an edge is on an arc, the radius will be determined from the coordinates of the edge nodes. If an edge is on a sphere, the radius and center are determined from the edge and neighboring nodes. The edge does not have to be explicitly attached to an arc of a circle or projected to a cylinder or sphere. Care must be taken to be sure to shape these non-linear edges to achieve the desired arc or sphere calculation. Note that the **fsp** option requires that the region specified in this command is a face - not an single edge.

### geopi geometry property by progression - part phase

**geopi** progression type property

| progression ij               | peperty                                                         |  |
|------------------------------|-----------------------------------------------------------------|--|
| where type c                 | an be                                                           |  |
| i                            | to apply the geometric property to i-edges                      |  |
| j                            | to apply the geometric property to j-edges                      |  |
| k                            | to apply the geometric property to k-edges                      |  |
| where <i>property</i> can be |                                                                 |  |
| arc                          | each edge is on an arc of a circle                              |  |
| fsp                          | each edge of the face in the specified direction is on a sphere |  |
|                              |                                                                 |  |

#### Remarks

All element edges within the specified region will be identified in the NEK5000 output file as being on the type of geometry selected. If an edge is on an arc, the radius will be determined from the coordinates of the edge nodes. If an edge is on a sphere, the radius and center are determined from the edge and neighboring nodes. The edge does not have to be explicitly attached to an arc of a circle or projected to a cylinder or sphere. Care must be taken to be sure to shape these non-linear edges to achieve the desired arc or sphere calculation. Note that the **fsp** option requires that the index progression specified in this command select faces - not edges.

#### nekopts set switches and assign values to parameters - control phase

**nekopts** [parameter value];

where the *parameter* and *value* can be

Copyright © 2016 by XYZ Scientific Applications, Inc. All Rights Reserved **TrueGrid**<sup>®</sup> Output Manual For NEK5000 May 23, 2019

**ifflow t** or **f** (default is true) ifheat t or f (default is false) **iftran t** or **f** (default is false) **ifnav1** t or f (default is false) **ifnav2** t or f (default is false) **ifnav3** t or f (default is false) **ifnav4** t or f (default is false) ifnav5 t or f (default is false) **ifnav6** t or f (default is false) **ifnav7 t** or **f** (default is false) **ifnav8** t or f (default is false) **ifnav9** t or f (default is false) **ifnav10** t or f (default is false) **ifnav11** t or f (default is false) **iftmsh1** t or f (default is false) iftmsh2 t or f (default is false) iftmsh3 t or f (default is true) iftmsh4 t or f (default is true) iftmsh5 t or f (default is true) iftmsh6 t or f (default is true) iftmsh7 t or f (default is true) iftmsh8 t or f (default is true) iftmsh9 t or f (default is true) **iftmsh10 t** or **f** (default is true) iftmsh11 t or f (default is true) iftmsh12 t or f (default is true) ifaxis t or f (default is false) **ifstrs t** or **f** (default is true) **iflomach** t or f (default is false) **ifmgrid t** or **f** (default is false) **ifmvbd t** or **f** (default is false) **ifchar t** or **f** (default is false) **ifsync** t or f (default is false) **ifuservp** t or f (default is false) aneden value anevis value anebet value anegth value anepgr value p06 value anerho value anecon value

p09 value anefin value anenst value anedt value aneioc value aneiot value aneios value anepss value aneaxi value anegri value aneint value anenor value anediv value anehel value anenps value anetlr value anetla value anecou value anetor value anenab value anemhd value aneuse value anenpe value anenbe value p33 value p34 value p35 value anexmg value anengr value anenr2 value anenr3 value p40 value p41 value p42 value p43 value p44 value p45 value p46 value p47 value p48 value p49 value

| =0         | 7         |
|------------|-----------|
| p50        | value     |
| p51        | value     |
|            | ip value  |
| p53        | value     |
| p54        | value     |
| p55        | value     |
| p56        | value     |
| p57        | value     |
| p58        | value     |
| p59        | value     |
| p60        | value     |
| p61        | value     |
| p62        | value     |
|            | vds value |
| p64        | value     |
| p65        | value     |
| p66        | value     |
| p67        | value     |
| p68        | value     |
| p69        | value     |
| p70        | value     |
| p71        | value     |
| p72        | value     |
| p73        | value     |
| p74        | value     |
| p75        | value     |
| p76        | value     |
| p77        | value     |
| p78        | value     |
| p79        | value     |
| p80        | value     |
| p81        | value     |
| p82        | value     |
| p83        | value     |
| p84        | value     |
| p85        | value     |
| <b>p86</b> | value     |
| <b>p87</b> | value     |
| p88        | value     |
| p89        | value     |
| p90        | value     |
| p91        | value     |
|            |           |

| p92          | value           |  |  |
|--------------|-----------------|--|--|
| p93          | value           |  |  |
| p94          | value           |  |  |
| p95          | value           |  |  |
| p96          | value           |  |  |
| p97          | value           |  |  |
| p98          | value           |  |  |
| p99          | value           |  |  |
| p100         | value           |  |  |
| p101         | value           |  |  |
| p102         | value           |  |  |
| p103         | value           |  |  |
| p104         | value           |  |  |
| p105         | value           |  |  |
| p106         | value           |  |  |
| p107         | value           |  |  |
| p108         | value           |  |  |
| p109         | value           |  |  |
| p110         | value           |  |  |
| p111         | value           |  |  |
| p112         | value           |  |  |
| p113         | value           |  |  |
| p114         | value           |  |  |
| p115         | value           |  |  |
| anen         | <b>x</b> value  |  |  |
| anen         | <b>ly</b> value |  |  |
| anenlz value |                 |  |  |
|              |                 |  |  |

### Remarks

Only assign values to switches and parameters that are applicable. All the rest of the parameters will be set to zero.